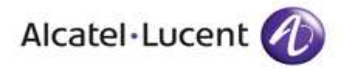

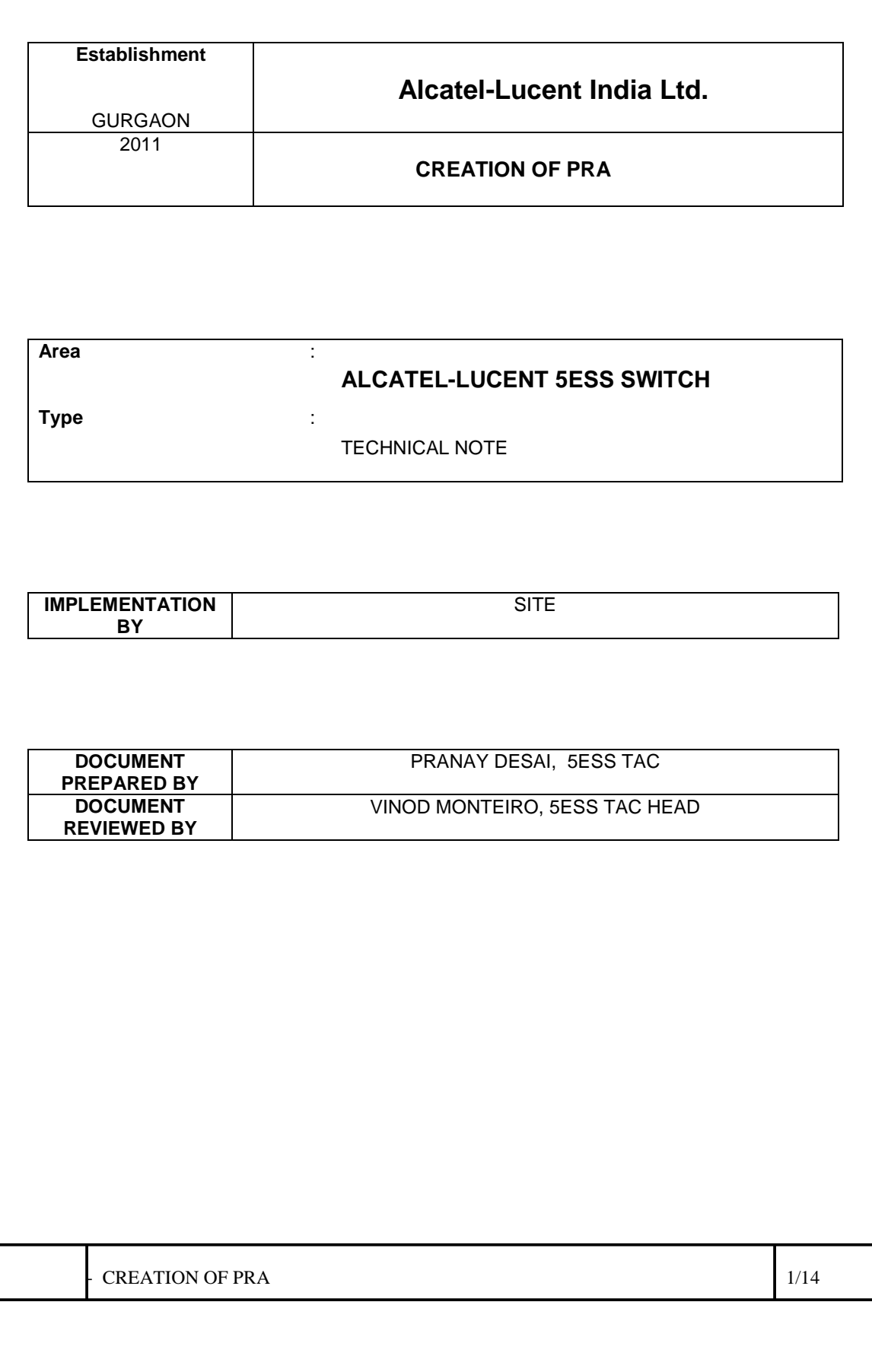

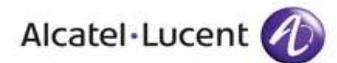

## 1. **INTRODUCTION**

This technical note describes the procedure for setting up primary rate access directly connected to the exchange at trunk unit (DFI of DLTU). This procedure is based on an example which you can adapt to fit your exchange's configuration.

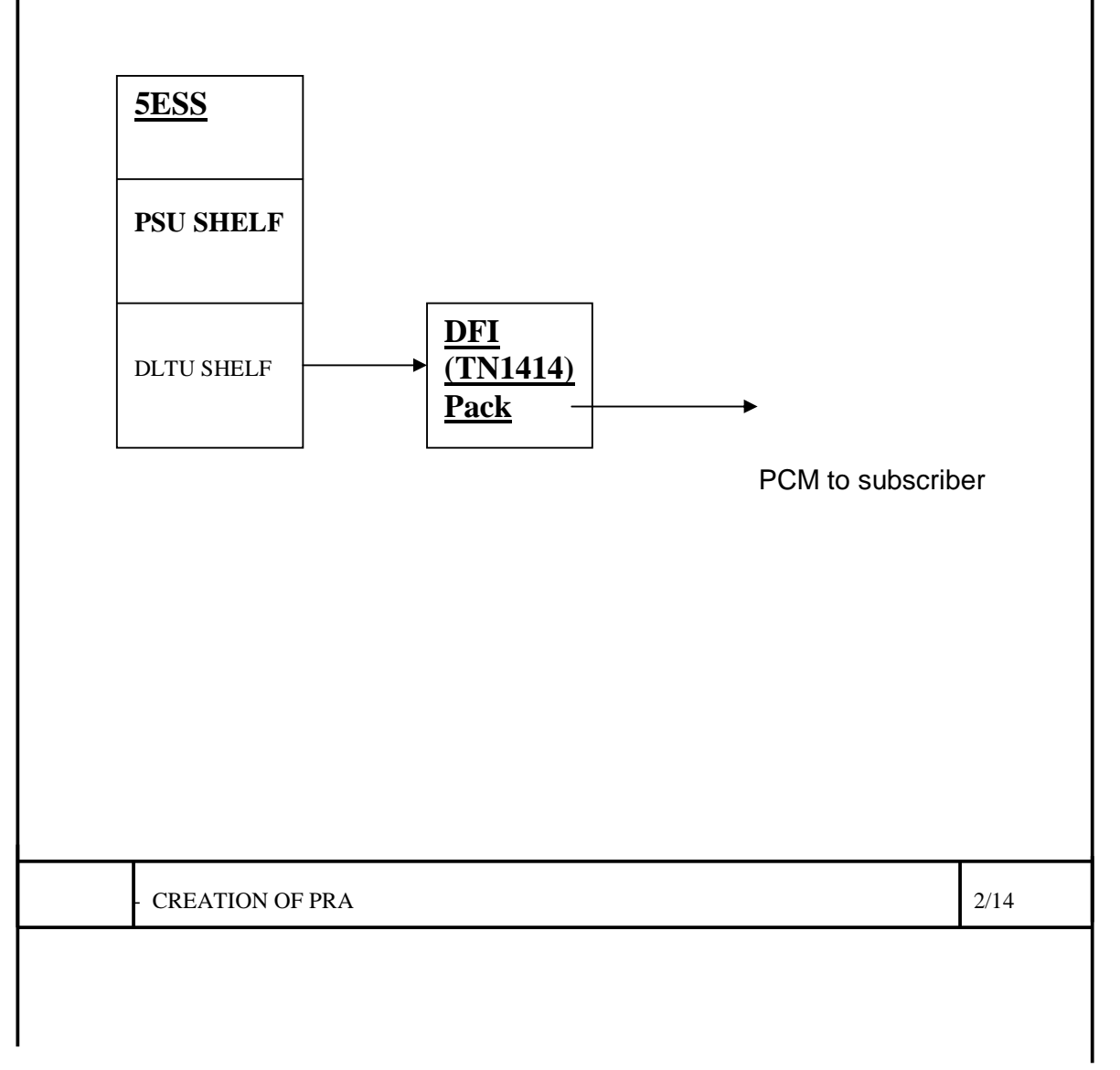

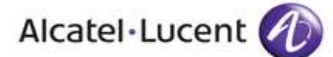

## **2. PREREQUISITE**

- 1) The Switching Module (SM) from which PRI needs to be given must be equipped with a PSU shelf with at least one of the PH's defined with EISDN functionality and having at least 4 consecutive spare channels available for definition of the PRI.
- 2) The Switching Module (SM) from which PRI needs to be given must be equipped with a DLTU shelf with at least one DFI pack (TN1414 pack) available with E1's from the same available for definition of the PRI.

## **3. LIMITATIONS**

1. Review RC/V 95.11 (FETVL) for feature PRADFI and ensure maximum allocated quantity of PRA's that are allowed to be created is not exhausted(Refer field MAX for the maximum value allowed and ensure it is less than the USED count). A sample RC/V 95.11 form is as below. Kindly note the same is site specific and MAX and USED values will vary based on site's initial requirement and quantity used. **If the used quantity is equal to max quantity then the subscription has to be enhanced by procuring the password for additional quantities which are required to be grown.**

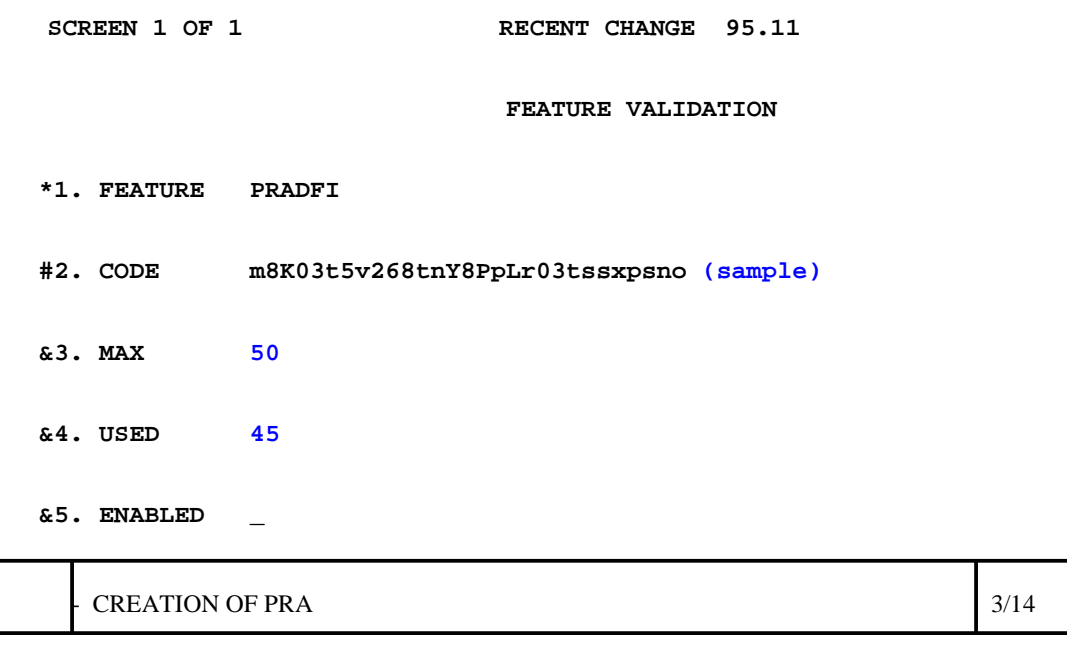

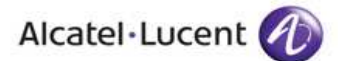

 **&6. EXPDATE \_\_\_\_\_\_**

- 2. One PH3 pack (TN1371C) defined with EISDN functionality has 128 channels available for definition of BRA and PRA's. 1 PRA requires 4 consecutive channels of the PH while 1 BRA subscriber requires only 1 channel of this PH. Ensure atleast 4 consecutive free channels are available in the PH from which PRI is being defined before proceeding with PRA creation.
- 3. The Number of PRA's that can be defined from an SM also depends on the type of DF pack equipped in the PSU shelf. Kindly note that a UN192 DF pack supports only 1 PIDB and upto 6DPIDB's thus limiting the number of PRI's that can be given from this pack to 31 (1 PIDB has 31 definable timeslots available and 1 PRA requires 1 Full Timeslot) whereas a UN348/UN399 DF-MP pack supports upto 4 PIDB's and 0 DPIDB's meaning a maximum of 124 PRA's can be defined from this pack although no BRA's can be defined from the DF-MP pack.

#### **Note: Normally RSMs are equipped with UN192 DF pack PSU shelf to be able to cater to both BRA's and PRA's.**

# 4. PRA CREATION PROCEDURE

1. Add a subscriber class in view 1.5(SBCLS) with ORIG CLASS EISDN and TERM CLASS IPBX to use regular DA tables. Sample RC/V form attached as below.

2.

SCREEN 1 OF 1 RECENT CHANGE 1.5 SBCLS CLASS CHARACTERISTICS -- SUBSCRIBER GROUP

\*1. LOCAL AREA 01 \*2. SB CLASS IPX #3. ORIG CLASS EISDN #4. TERM CLASS IPBX #5. SCR INDEX 21 6. DIGIT ANL 5 &7. NBR OF LINES 71

TRAFFIC DISPERSION MEASUREMENTS #8. SRC MEASMNT 0 #9. DEST MEASMNT 0 10. REMARKS ISDN LINES Enter Review, Change-insert, Validate, or Print:

**CREATION OF PRA** 4/14

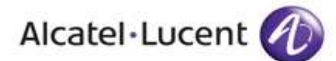

2. Check for free PICBs and PIDBs on the available CIs and DXs in view 8.3(EMCIA) and 8.5 (EMDIA).

3. Grow in the new DLTU pack in view 9.2 (EPDLT). FAC0 MODE and FAC1 MODE should be CCS. Sample RC/V form attached as below.

**CREATION OF PRA** 5/14 SCREEN 1 OF 9 RECENT CHANGE 9.2 EPDLT 0 DIGITAL LINE TRUNK UNIT PACK \*1. SM 003 \*2. DLTU 00 \*3. DFI 05 \*4. FAC IND 2 #5. TYPE TRUNK #6. CLI 1000e #7. CHNLIND 32 #8. INTF UNIT 0 #9. CI 0 #10. PICB 6 11. C5 GDSF \_\_ Enter Review, Change-insert, Validate, screen#, or Print: WRLD3 SCREEN 2 OF 9 RECENT CHANGE 9.2 EPDLT 0 DIGITAL LINE TRUNK UNIT PACK FACILITY 0 INFORMATION 12. FAC0 APPL TYPE 13. FAC0 DI 0 14. FAC0 PIDB 16 15. FAC0 EQSTAT O &16. FAC0 PATTERN \_ 17. FAC0 MODE CCS 18. FAC0 FACILITY BANK OF BARODA 19. FAC0 FRM SET 01 20. FAC0 CGADLYID 00 &21. FAC0 DCME \_\_\_ 22. FAC0 EECU N Enter Review, Change-insert, Validate, screen#, or Print:

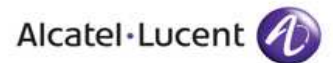

**CREATION OF PRA** 6/14 SCREEN 3 OF 9 RECENT CHANGE 9.2 EPDLT 0 DIGITAL LINE TRUNK UNIT PACK HOST FAC 23. FAC0 COMM LINK N REMOTE FAC 24. FAC0 SUBGRP RLI MUX \_ 25. FAC0 PORT RLI MUX \_ 26. FAC0 AFAC ID 0 Enter Review, Change-insert, Validate, screen#, or Print: WRLD3 SCREEN 4 OF 9 RECENT CHANGE 9.2 EPDLT 0 DIGITAL LINE TRUNK UNIT PACK FACILITY 0 SIGNALING BIT INFORMATION 38. FAC0 N0 N 27. FAC0 SA5 FR0TS16 1 39. FAC0 N1 THRU N4 N 28. FAC0 SA7 FR0TS16 1 40. FAC0 SPARING N 29. FAC0 SA8 FR0TS16 1 30. FAC0 ODD INTL 1 31. FAC0 EVEN INTL 1 32. FAC0 SA4 NATL0 1 33. FAC0 SA5 NATL1 1 34. FAC0 SA6 NATL2 1 35. FAC0 SA7 NATL3 1 36. FAC0 SA8 NATL4 1 37. FAC0 IE AND IO N Enter Review, Change-insert, Validate, screen#, or Print: WRLD3 SCREEN 5 OF 9 RECENT CHANGE 9.2 EPDLT 0 DIGITAL LINE TRUNK UNIT PACK FACILITY 0 ECHO CANCELLER PACK 52. FAC0 RSD ECTL 41. FAC0 EC5 N 53. FAC0 TRANS EN 42. FAC0 ECSU \_\_ 54. FAC0 EC BYP \_ 43. FAC0 POS EC5 \_\_ 55. FAC0 EC5 MODE \_\_\_ 44. FAC0 CI EC5 \_ 45. FAC0 PICB EC5 \_\_ 46. FAC0 CLI EC5

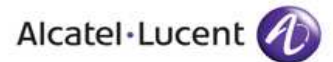

All rights reserved. Passing on and copying of this document, use and communication of its contents not permitted without authorization from Alcatel. document, use and communication of its contents not permitted without authorization from Alcatel. All rights reserved. Passing on and copying of this

47. FAC0 END PATH

**CREATION OF PRA** 7/14 48. FAC0 TONE DIS 49. FAC0 ALPHA VAL 50. FAC0 TN MATCH \_ 51. FAC0 NB ENGDT \_ Enter Review, Change-insert, Validate, screen#, or Print: WRLD3 SCREEN 6 OF 9 RECENT CHANGE 9.2 EPDLT 0 DIGITAL LINE TRUNK UNIT PACK FACILITY 1 INFORMATION 56. FAC1 APPL TYPE 57. FAC1 DI 0 58. FAC1 PIDB 17 59. FAC1 EQSTAT O &60. FAC1 PATTERN \_ 61. FAC1 MODE CCS 62. FAC1 FACILITY NP-PUNE-6 63. FAC1 FRM SET 01 64. FAC1 CGADLYID 00 &65. FAC1 DCME \_\_\_ 66. FAC1 EECU N Enter Review, Change-insert, Validate, screen#, or Print: SCREEN 7 OF 9 RECENT CHANGE 9.2 EPDLT 0 DIGITAL LINE TRUNK UNIT PACK HOST FAC 67. FAC1 COMM LINK N REMOTE FAC 68. FAC1 SUBGRP RLI MUX \_ 69. FAC1 PORT RLI MUX \_ 70. FAC1 AFAC ID 0 Enter Review, Change-insert, Validate, screen#, or Print: SCREEN 8 OF 9 RECENT CHANGE 9.2 EPDLT 0 DIGITAL LINE TRUNK UNIT PACK FACILITY 1 SIGNALING BIT INFORMATION 82. FAC1 N0 N 71. FAC1 SA5 FR0TS16 1 83. FAC1 N1 THRU N4 Y 72. FAC1 SA7 FR0TS16 1 84. FAC1 SPARING N 73. FAC1 SA8 FR0TS16 1 74. FAC1 ODD INTL 1 75. FAC1 EVEN INTL 1

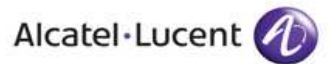

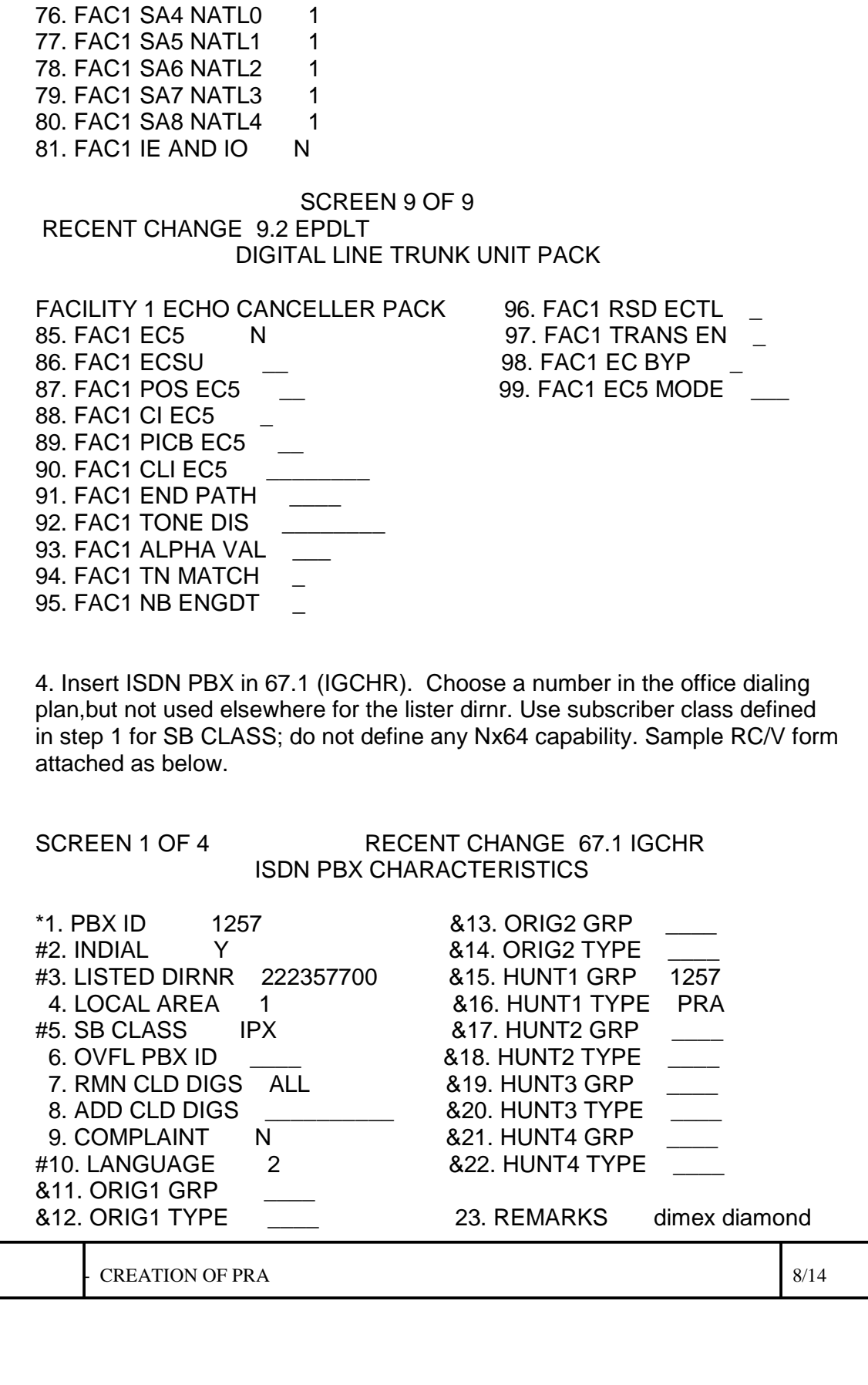

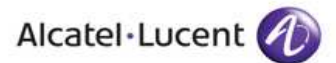

Enter Review, Change-insert, Validate, screen#, or Print:

All rights reserved. Passing on and copying of this document, use and communication of its contents not permitted without authorization from Alcatel. document, use and communication of its contents not permitted without authorization from Alcatel. All rights reserved. Passing on and copying of this

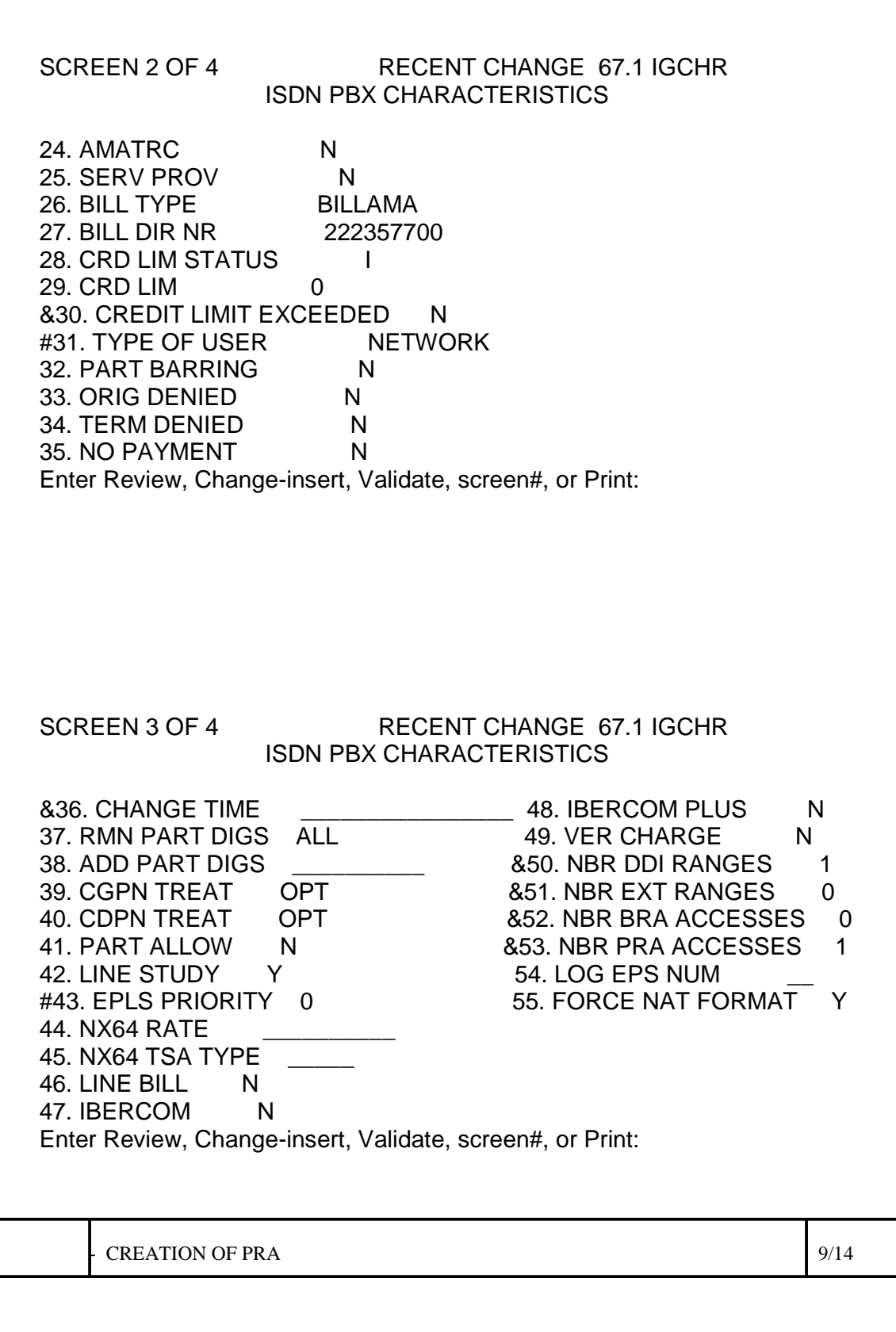

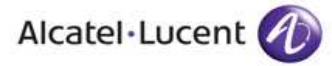

All rights reserved. Passing on and copying of this document, use and communication of its contents not permitted without authorization from Alcatel. document, use and communication of its contents not permitted without authorization from Alcatel. All rights reserved. Passing on and copying of this

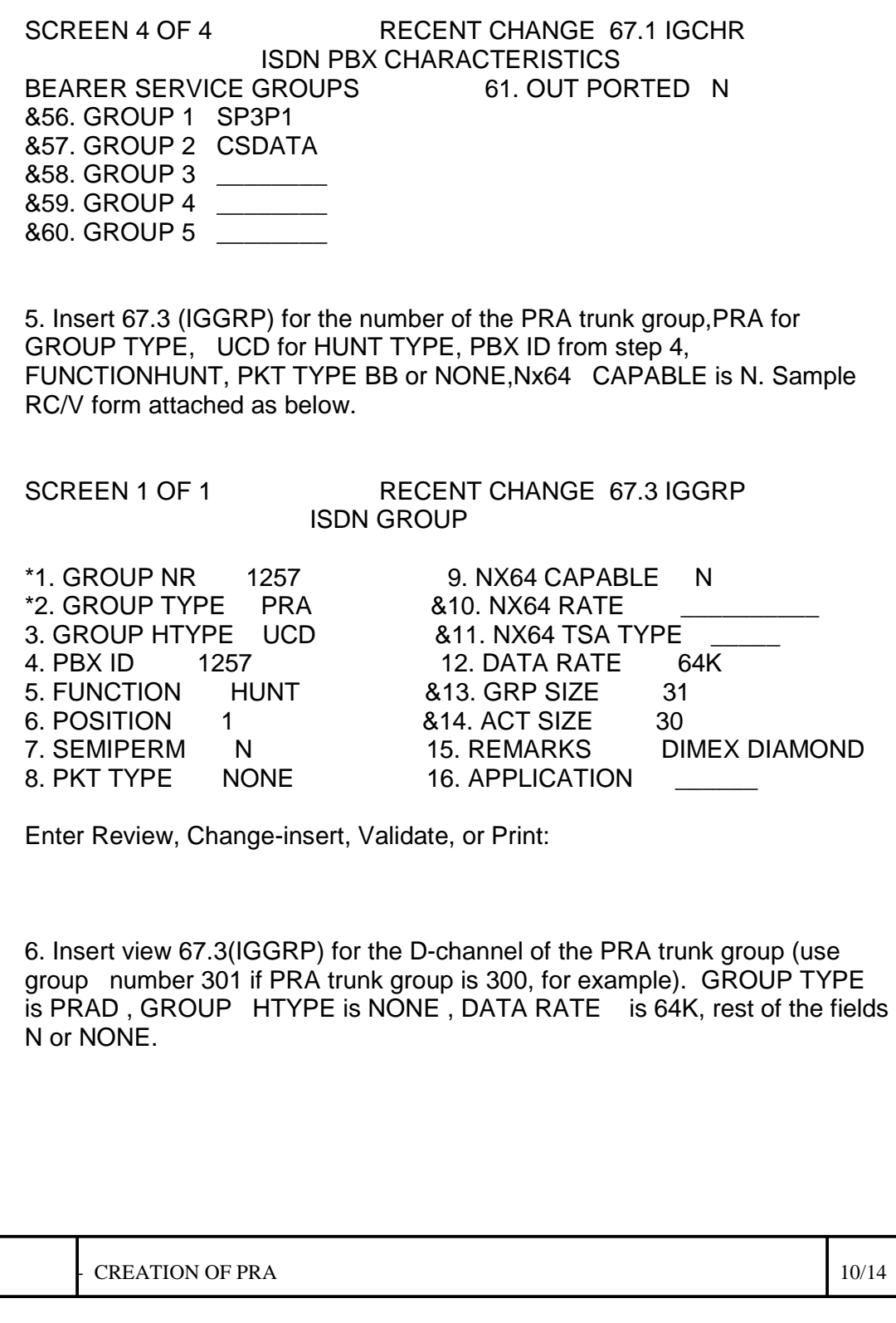

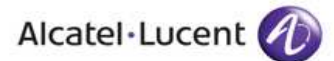

**CREATION OF PRA** 11/14 7. Insert view 67.2 for bearer services i.e SP3P1 and CSDATA . Sample RC/V form attached as below. SCREEN 1 OF 2 RECENT CHANGE 67.2 IGBSC ISDN PBX BEARER SERVICE GROUP CHARACTERISTICS \*1. PBX ID 1257 13. AOC S N \*2. BEARER SERV GRP CSDATA 14. AOC S FLAV ALL 3. TONES ANNC N 15. AOC D N 4. OVERFLOW N 16. AOC D FLAV ALL<br>5. AUDIBLE N 17. AOC F N 5. AUDIBLE N 17. AOC E N 6. DISPLAY Y 18. AOC E FLAV ALL 7. SUBADDR N 19. AOC DC EC NTF 8. LOW LVL COMP Y 20. AOC INFO IN UNITS N 9. HIGH LVL COMP Y 10. MC TRACE NOTRC 11. MC TRACE NO ANS N &12. SERVICES N Enter Review, Change-insert, Validate, screen#, or Print: SCREEN 2 OF 2 RECENT CHANGE 67.2 IGBSC ISDN PBX BEARER SERVICE GROUP CHARACTERISTICS USER TO USER SIGNALING 21. UUS1 N #22. UUS2 N 23. UUS3 N 24. UUS2 IMPLIED N 25. UUS3 IMPLIED N 26. UUS3 PROTOCOL \_\_\_\_\_\_\_\_\_\_ 27. NON SRVD USR NTF &28. NX64 RATE \_\_\_\_\_\_\_\_\_\_ &29. NX64 TSA TYPE \_\_\_\_\_ 8. Use view 9.9 (EUPHW) to assign a new PH3 group from the new PH3s or note which groups have GROUP TYPE EISDN.

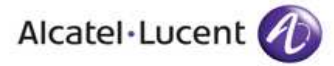

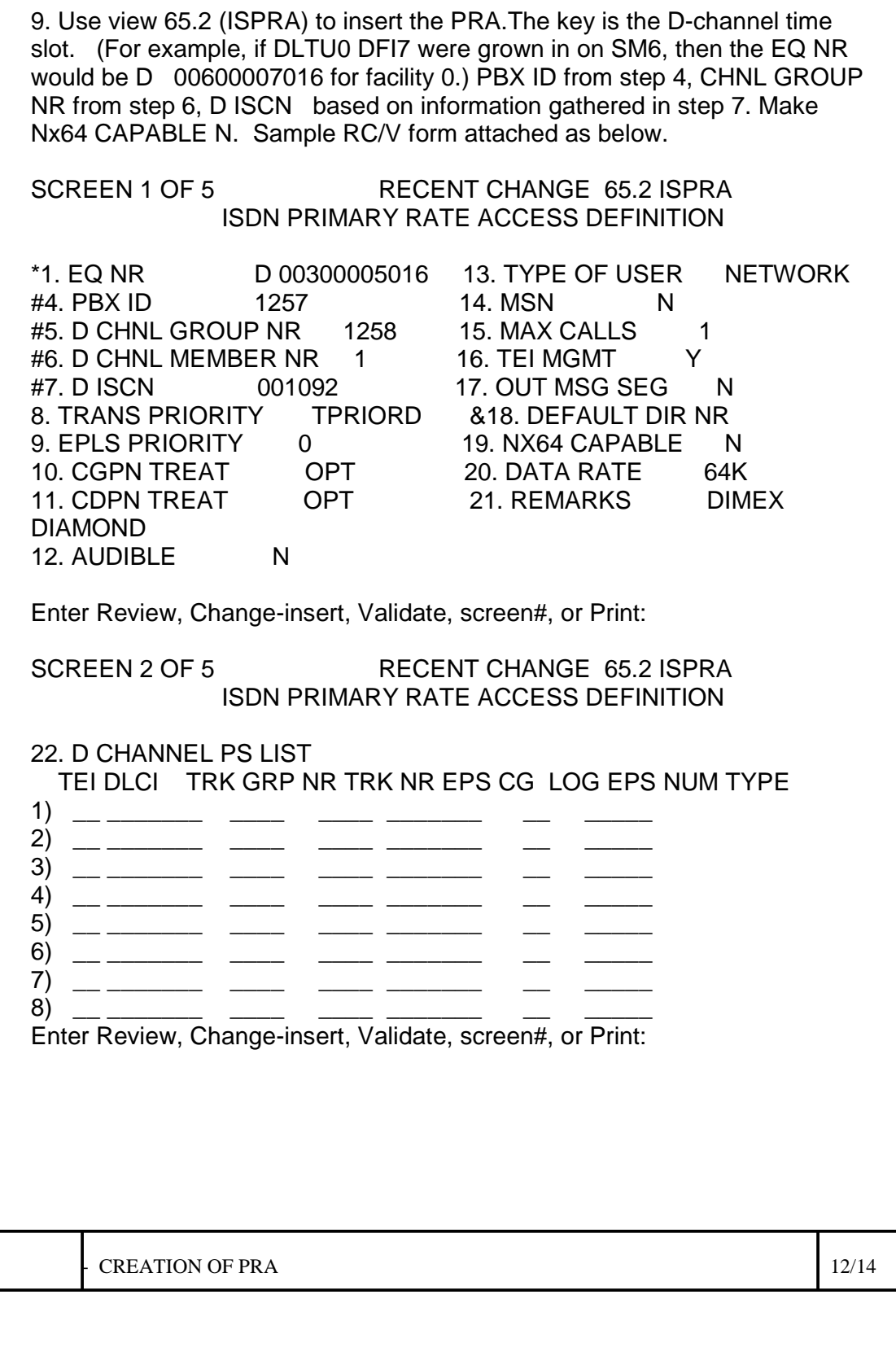

![](_page_12_Picture_0.jpeg)

All rights reserved. Passing on and copying of this document, use and communication of its contents not permitted without authorization from Alcatel. document, use and communication of its contents not permitted without authorization from Alcatel. All rights reserved. Passing on and copying of this

![](_page_12_Picture_136.jpeg)

![](_page_13_Picture_0.jpeg)

10. Use RC/V 65.5 to insert members for this PBX.

### SCREEN 1 OF 1 RECENT CHANGE 65.5 ISMEM ISDN GROUP MEMBER ASSIGNMENT \*1. GROUP NR 1257 \*2. GROUP TYPE PRA \*3. MEMBER NR 0001 #4. EQ NR D 00300005001 7. MEMBER QTY 15<sub>\_{( <<<<< Number of Members to be inserted)</sub> &8. PBX ID 1257 V5 FIELDS 9. V51 TIMESLOT \_

11. Once all of the errors are cleared up and 65.2 inserts successfully, the 112X page for the DFI will show that the facility is a PRA.

## 5. **RESTORING THE PRA D-TRUNK**

1. Restore D-channel of the PRA E1 first as below:

RST-DTRK:DEN=SM-DLTU-DFI-(16/48),ucl,OOS,DSBLD;

 Verify that trunk is restored using OPST-DTRK:SM-DLTU-DFI-TS;

2. Restore the other members of the PRA E1 as below:

RST-DTRK:DEN=SM-DLTU-DFI-(1-31),ucl,OOS,DSBLD;

 Verify that trunk is restored using OPST-DTRK:SM-DLTU-DFI-TS;

**CREATION OF PRA** 14/14